# NEC SX-Aurora Tsubasa: User Guide

Last revision: 2020-04-09 by M. Hermanowicz <m.hermanowicz@icm.edu.pl>

This document aims to provide basic information on how to use the NEC SX-Aurora Tsubasa system available at ICM UW computational facility. The contents herein are based on a number of documents, as referenced in the text, to provide a concise quick start guide and suggest further reading material for the ICM users.

# Contents

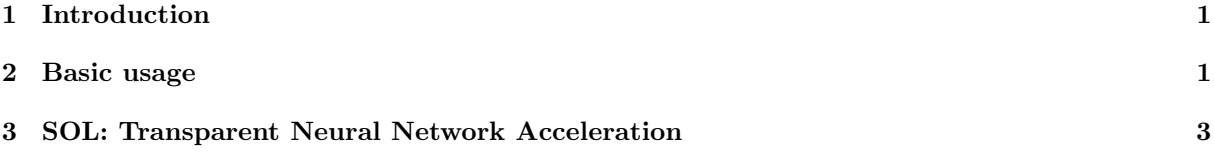

# <span id="page-0-0"></span>1 Introduction

NEC SX-Aurora Tsubasa, announced in 2017, is a vector processor (vector engine, VE) belonging to the SX architecture line which has been developed by NEC Corporation since mid-1980s [\[1\]](#page-2-1). Unlike its stand-alone predecessors, Tsubasa has been designed as a PCIe card working within and being operated by an x86 64 host server (vector host, VH) running a distribution of the GNU/Linux operating system. The latter provides a complete software development environment for the connected VEs and runs Vector Engine Operating System (VEOS) which, in turn, serves as operating system to the VE programs. [\[2\]](#page-2-2).

ICM UW provides its users with a NEC SX-Aurora Tsubasa installation as part of the Rysy cluster – see Table  $1$  – within the **ve** partition.

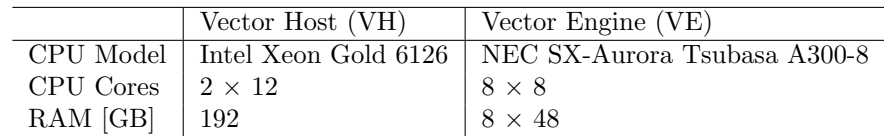

<span id="page-0-2"></span>Table 1: NEC SX-Aurora Tsubasa installation at ICM UW: the ve partition of the Rysy cluster

#### <span id="page-0-1"></span>2 Basic usage

To use the Tsubasa installation users must access the login node first at hpc.icm.edu.pl through SSH [\[3\]](#page-2-3) and then establish a further connection to the Rysy cluster as in Listing [1.](#page-0-3) Alternatively, the -J command line option can be passed to the OpenSSH client to specify a jump host (here the hpc login node) through which the connection to Rysy will be established (issue man ssh command for details).

```
$ ssh username@hpc.icm.edu.pl
$ ssh rysy
```
Listing 1: Accessing NEC SX-Aurora Tsubasa installation at ICM UW

The system runs Slurm Workload Manager for job scheduling [\[4\]](#page-3-0) and Environment Modules [\[5\]](#page-3-1) to manage software. The single compute node (PBaran) of the ve partition can be used interactively – see Listing [2](#page-0-4) – or as a batch job (see further below).

<span id="page-0-4"></span>\$ srun -A GRANT\_ID -p ve --gres=ve:1 --pty bash -l

Listing 2: Running interactive Slurm session on Rysy/PBaran

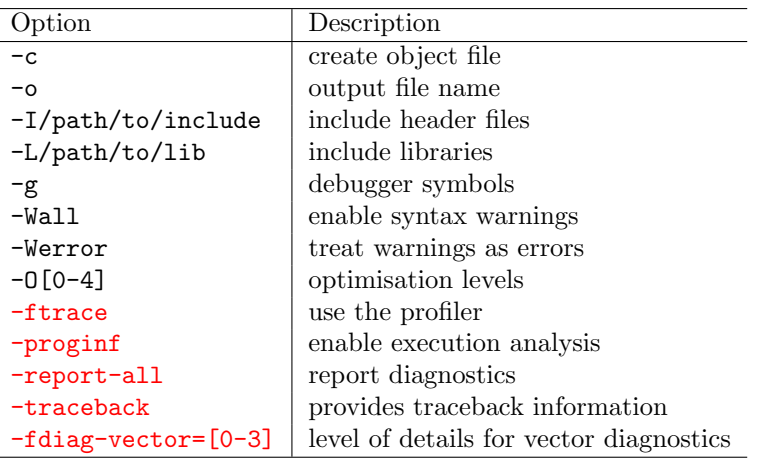

<span id="page-1-1"></span>Table 2: Several basic options for the NEC compilers

Once the interactive shell session has started, the environmental variable \$VE NODE NUMBER is being automatically set to control which VE card is to be used by the user programs. This variable can be read and set manually with echo [\[6\]](#page-3-3) and export [\[7\]](#page-3-4) commands, respectively. The software used to operate the VEs – including binaries, libraries, header files, etc. – is installed in  $\sqrt{\frac{\text{opt}}{\text{pec}}\cdot\text{vec}}$  (Its effective use requires modification of the environmental variables [\[8\]](#page-3-5), such as \$PATH, \$LD LIBRARY PATH and others, which can be done conveniently with the source command [\[9\]](#page-3-6):

<span id="page-1-0"></span>\$ source /opt/nec/ve/mpi/2.2.0/bin/necmpivars.sh

Listing 3: Sourcing VE environmental variables

Sourcing the variables (Listing [3\)](#page-1-0) makes various VE tools accessible within the user environment. This includes the NEC compilers for C, C++, and Fortran languages that can be invoked by ncc, nc++, and nfort, respectively, or by their respective MPI wrappers: mpincc, mpinc++, and mpinfort. Please note that several compiler versions are currently installed and it might be necessary to include a version number in your command, e.g.  $ncc-2.5.1$ . The general usage is consistent with the GNU GCC: <compiler>  $\zeta$   $\zeta$ tation for details. The last four of them, marked in red, are used for performance analysis and allow for efficient software development. Some of these, apart from being used as command line options at compile time, also rely on dedicated environmental variables that need to be set at runtime. For a full list of performance-related options, variables, as well as their output description, see PROGINF/FTRACE User's Guide [\[10\]](#page-3-7) and the compiler-specific documentation [\[11,](#page-3-8) [12\]](#page-3-9).

The binaries can be run directly by specifying the path or by using the VE loader program ( $ve\_exec$ ) – a few examples including parallel execution are gathered in Listing [4.](#page-1-2) For a full listing of options available for mpirun see the corresponding manual page [\[13\]](#page-3-10) or issue mpirun -h command.

<span id="page-1-2"></span>\$ ./program \$ ve\_exec ./program \$ mpirun ./program \$ mpirun -v -np 2 -ve 0-1 ./program # which enables the use of VE cards 0 and 1

Listing 4: Executing serial and parallel VE programs

Full documentation for SX-Aurora Tsubasa, its hardware and software components, is available at the NEC website [\[15\]](#page-3-11). An accessible introduction to using Tsubasa is also provided on the dedicated blog [\[16\]](#page-3-12).

Another, non-interactive, mode of operation is a batch mode which requires a script to be submitted to Slurm. An example job script is shown in Listing [5.](#page-2-4) It specifies the name of the job  $(-J)$ , requested number of nodes (-N), CPUs (--ntasks-per-node), memory (-mem; here in Megabytes), wall time limit  $(-$ -time), grant ID  $(-)$ , partition  $(-)$ , generic resources  $(-$ gres), output file  $(-$ -output), and the actual commands to be executed once the resources are granted. See Slurm documentation for an extensive list

of available options [\[14\]](#page-3-13).

```
#!/bin/bash -l
#SBATCH -J name
#SBATCH -N 1
#SBATCH --ntasks-per-node 1
#SBATCH --mem 1000
#SBATCH --time=1:00:00
#SBATCH -A <Grant ID>
#SBATCH -p ve
#SBATCH --gres=ve:1
#SBATCH --output=out
```
./program

Listing 5: Example Slurm job script

Listing [6](#page-2-5) provides a few basic example commands used to work with job scrips: submitting the job (sbatch) which returns the ID number assigned to the it by the queuing system, listing the user's jobs along with their status (squeue), listing the details of the specified job (scontrol), cancelling execution of the job (scancel). Consult the documentation for more [\[14\]](#page-3-13).

```
$ sbatch job.sl # submits the job
$ squeue -u $USER # lists the user's current jobs
$ scontrol show job <ID> # lists the details of the job specified by given <ID>
$ scancel <ID> # cancels the job with given <ID>
```
Listing 6: Example Slurm commands

Since there's no dedicated filesystem to be used for calculations on the Rysy cluster, in contrast to other ICM systems, the jobs should be run from within the \$HOME directory. The ve partition (PBaran compute node) is intended for jobs utilizing VE cards, and as such it should not be used for intensive CPU-consuming tasks.

# <span id="page-2-0"></span>3 SOL: Transparent Neural Network Acceleration

The SOL project aims at accelerating neural network tasks [\[17\]](#page-3-14). Working as middleware, it integrates with PyTorch, TensorFlow and MxNet, and supports NEC SX-Aurora Tsubasa as well as standard CPU and GPU architectures (x86, ARM64, NVIDIA) [\[18\]](#page-3-15).

The software, including offline documentation, is located in the /apps/nec/sol directory. SOL is provided as a Python Wheel package (no system module available) and needs to be installed locally (via pip) by each user – see Listing [7.](#page-2-6) Consult the project website for use cases, papers, and presentations [\[17\]](#page-3-14).

```
$ pip3 install --user /apps/nec/sol/sol-0.1.8-py3-none-any.whl # installs SOL
$ pip3 install --user torch torchvision numpy # installs other (example) requirements
```

```
Listing 7: SOL installation
```
# References

- <span id="page-2-1"></span>[1] NEC SX Vector Supercomputer <https://www.nec.com/en/global/solutions/hpc/sx/index.html>
- <span id="page-2-2"></span>[2] VEOS: Vector Engine Operating System <https://github.com/veos-sxarr-NEC/veos>
- <span id="page-2-3"></span>[3] SSH: Secure Shell [https://en.wikipedia.org/wiki/Secure\\_Shell](https://en.wikipedia.org/wiki/Secure_Shell)
- <span id="page-3-2"></span><span id="page-3-0"></span>[4] Slurm Workload Manager <https://slurm.schedmd.com/overview.html>
- <span id="page-3-1"></span>[5] Environment Modules <https://modules.readthedocs.io/en/latest>
- <span id="page-3-3"></span>[6] echo (command) [https://en.wikipedia.org/wiki/Echo\\_\(command\)](https://en.wikipedia.org/wiki/Echo_(command))
- <span id="page-3-4"></span>[7] export command <https://ss64.com/bash/export.html>
- <span id="page-3-5"></span>[8] Environment variable [https://en.wikipedia.org/wiki/Environment\\_variable](https://en.wikipedia.org/wiki/Environment_variable)
- <span id="page-3-6"></span>[9] source command <https://ss64.com/bash/source.html>
- <span id="page-3-7"></span>[10] PROGINF/FTRACE User's Guide [https://www.hpc.nec/documents/sdk/pdfs/g2at03e-PROGINF\\_FTRACE\\_User\\_Guide\\_en.pdf](https://www.hpc.nec/documents/sdk/pdfs/g2at03e-PROGINF_FTRACE_User_Guide_en.pdf)
- <span id="page-3-8"></span>[11] NEC C/C++ Compiler User's Guide <https://www.hpc.nec/documents/sdk/pdfs/g2af01e-C++UsersGuide-016.pdf>
- <span id="page-3-9"></span>[12] NEC Fortran Compiler User's Guide <https://www.hpc.nec/documents/sdk/pdfs/g2af02e-FortranUsersGuide-016.pdf>
- <span id="page-3-10"></span>[13] mpirun command <https://www.open-mpi.org/doc/v4.0/man1/mpirun.1.php>
- <span id="page-3-13"></span>[14] Slurm Workload Manager: Documentation <https://slurm.schedmd.com/documentation.html>
- <span id="page-3-11"></span>[15] NEC SX-Aurora Tsubasa Documentation <https://www.hpc.nec/documents/>
- <span id="page-3-12"></span>[16] NEC Blog: First Steps with the SX-Aurora Tsubasa vector engine <https://sx-aurora.github.io/posts/VE-first-steps>
- <span id="page-3-14"></span>[17] SOL: Transparent Neural Network Acceleration <http://sysml.neclab.eu/projects/sol>
- <span id="page-3-15"></span>[18] SOL: Talks/Publications <http://sysml.neclab.eu/projects/sol/talks>